МИНИСТЕРСТВО ОБРАЗОВАНИЯ И НАУКИ РОССИЙСКОЙ ФЕДЕРАЦИИ ФЕДЕРАЛЬНОЕ АГЕНСТВО ПО ОБРАЗОВАНИЮ

> Государственное образовательное учреждение высшего профессионального образования «Оренбургский государственный университет»

> > Кафедра радиофизики и электроники

В.В. ГУНЬКОВ

# **МОДЕЛИРОВАНИЕ ПЕРКОЛЯЦИОННОГО КЛАСТЕРА**

МЕТОДИЧЕСКИЕ УКАЗАНИЯ К ЛАБОРАТОРНОМУ ПРАКТИКУМУ

Рекомендовано к изданию Редакционно-издательским советом государственного образовательного учреждения высшего профессионального образования «Оренбургский государственный университет»

Оренбург 2005

Рецензент доктор физико-математических наук, профессор М.Г. Кучеренко

**Гуньков В.В.** 

### Г 94 **Моделирование перколяционного кластера [Текст]: методические указания к лабораторному практикуму / В.В. Гуньков. – Оренбург: ГОУ ОГУ, 2005.- 9с.**

Методические указания содержат необходимые теоретические сведения и задания для выполнения лабораторной работы.

Методические указания предназначены для выполнения лабораторного практикума по дисциплине "Математическое моделирование в физике" для студентов специальностей 013800 и 014000.

ББК 22.18 я73

 Гуньков В.В., 2005 ГОУ ОГУ, 2005

# 1 Цель работы

Получить компьютерную реализацию перколяционного кластера. Провести численный эксперимент, имитирующий блуждание броуновской перколяционному кластеру. Определить коэффициент частины  $\Pi$ <sup>O</sup> диффузии частицы в перколяционной системе.

## 2 Описание

Теория перколяции (синоним – теория протекания) возникла в 1957 году благодаря исследованиям математика Дж. Хаммерсли. В физике теория перколяции используется для описания и изучения процессов, происходящих в неоднородных средах с нерегулярной структурой.

Кластером в физике часто называют систему связанных атомов или молекул. Кластерные структуры возникают при «слипании» молекул в процессе конденсации жидкости, при коагуляции твердых частиц. Такие структуры являются переходными к макроскопической среде. Свойства вещества в таком состоянии качественно отличаются как от свойств отдельных составляющих кластер атомов, так и от макроскопической среды. Иногда кластером называют систему связанных мелкодисперсных частиц или пор (трещин) в твердом теле.

Рассмотрим построение кластера на сетке с квадратными ячейками. Такую сетку удобно представлять двумерным массивом. Будем строить кластер на сетке размером  $50x50$  ячеек средствами пакета Mathematica 5.1.

```
numx=50; numy=50;m = Table[0, \{i, numy\}, \{j, numx\}];
```
Ячейки могут находиться в двух состояниях: «пусто» или «занято». Условимся обозначать заполненную ячейку, присваивая соответствующему элементу массива значение 1, пустую - присваивая значение 0. Таким образом, приведенные выше строки помечают все ячейки сетки как пустые.

Кажлая ячейка заполняется с некоторой вероятностью  $\boldsymbol{p}$ независимо от состояния её соседей. В данной модели будем определять кластер как группу занятых ячеек решетки, связанных с ближайшими соседями по стороне ячейки. Таким образом, какие-либо две занятые ячейки принадлежат одному кластеру, если от одной до другой можно пройти по занятым ячейкам.

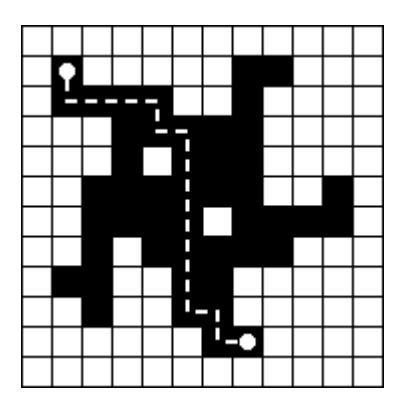

Рисунок 1 – Кластер

Просматривая последовательно все ячейки, будем заполнять их с вероятностью  $p = 0.2$ :

```
p = 0.2;Do[Do[ If[Random[]>p,m[[i,j]]=1], {j,numx}],{i,numy}] 
ListDensityPlot[-m, Mesh->False];
```
После выполнения этих строк появится рисунок, похожий на рисунок 2.

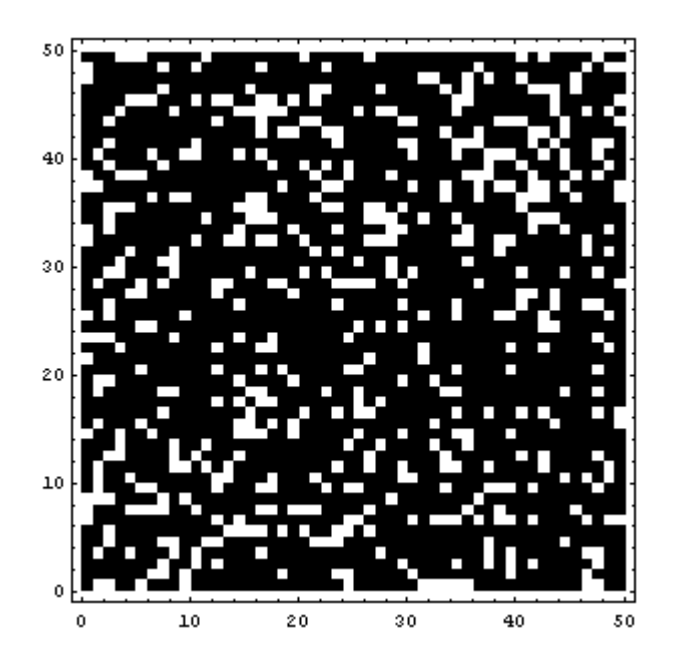

Рисунок 2 – Соединяющий кластер

Занятые ячейки здесь изображены черным цветом, свободные – белым. Как видим, почти все ячейки принадлежат одному кластеру, который соединяет одну сторону рассматриваемой области с другой. Такой кластер называется *соединяющим*.

**Задание 1.** *Повторите выполнение приведенных выше строк несколько раз и, изменяя вероятность заполнения ячеек от 0 до 1, попытайтесь* *определить, при каком пороговом значении p возникает соединяющий кластер.* 

Соединяющий кластер, полученный при пороговом значении *p*, *называют кластером на пороге протекания* или *перколяционным кластером*.

Для автоматизации поиска порогового значения *p* нам необходимо, во-первых, научиться определять наличие протекания. Воспользуемся методом многократной маркировки кластеров Хошена и Копельмана.

Рассмотрим матрицу

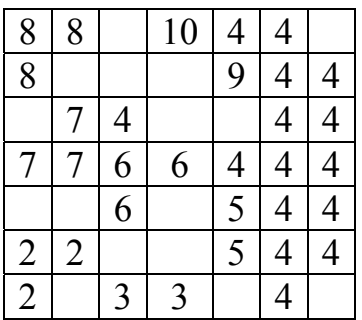

Для определения принадлежности ячеек к кластерам будем присваивать ячейкам кластерные метки. Двигаясь из нижнего левого угла вправо, просматриваем последовательно все ячейки. Ячейка (1,1) занята – присваиваем ей метку 2. Следующая ячейка пустая, поэтому не маркируется. Следующей занятой ячейкой является ячейка (3,1). Так как соседняя ячейка слева пустая, присваиваем ей следующую допустимую метку: 3. Следующая за ней ячейка (4,1) соприкасается слева с помеченной ячейкой, поэтому присваиваем ей такую же метку, как у предыдущей: 3. Все остальные ячейки первой строки маркируются по этому правилу.

В системе «Mathematica 5» эти действия реализуются следующей последовательностью команд:

```
mark = 2; 
If[m[[1,1]] == 1, m[[1,1]] = mark ;
Do[ 
  If [m[[1,j]] != 0,If [m[[1,j-1]] := 0,m[[1,j]] = m[[1,j-1]],mark = mark+1; m[[1,j]] = mark] {j,2,numx}]
```
Двигаясь по второй строке, проверяем наличие соседей у занятых ячеек слева и снизу. Если соседние ячейки не заняты, присваиваем рассматриваемой занятой ячейке следующую допустимую метку. Если занята только одна соседняя ячейка, присваиваем рассматриваемой ячейке

метку соседней. В случае, если заняты одновременно ячейки и снизу, и слева, необходимо выбрать наименьшую из меток соседей. Такая ситуация впервые встречается в ячейке (6,2): слева имеется занятая ячейка, помеченная 5, снизу – ячейка с меткой 4. Необходимо выбрать метку 4 и в дальнейшем все время метку 5 заменять на метку 4.

Для запоминания меток, подлежащих замене, вводится одномерный массив **index**. Количество элементов массива должно заведомо превышать количество возможных меток, в большинстве случаев можно предполагать, что меток будет не больше **numx\*numy\*p**. Изначально каждому элементу массива **index** присваивается его порядковый номер:

#### **index=Table[i,{i,numx numy p}];**

Если необходимо запомнить, что, например, вместо метки 5 нужно использовать метку 4, в массиве **index** элементу номер 5 присваивается значение 4.

Ниже приведен цикл, который просматривает все ячейки и проводит их предварительную индексацию.

```
Do[
```

```
 If[m[[i,1]]!=0, 
   If[m[[i-1,1]]!=0, 
     m[[i,1]]=index[[m[[i-1,1]]]], 
     mark=mark+1;m[[i,1]]=mark]]; 
 Do[ 
   If[m[[i,j]]!=0, 
     If[m[[i-1,j]]!=0&&m[[i,j-1]]!=0, 
       m[[i,j]]= 
              index[[Min[m[[i-1,j]],m[[i,j-1]]]]]; 
         index[[Max[m[[i-1,j]],m[[i,j-1]]]]]= 
              Min[m[[i-1,j]],m[[i,j-1]]], 
       If[m[[i,j-1]]!=0, 
         m[[i,j]]=index[[m[[i,j-1]]]], 
         If[m[[i-1,j]]!=0, 
            m[[i,j]]=index[[m[[i-1,j]]]], 
            mark=mark+1;m[[i,j]]=mark]]]], 
   {j,2,numx}], 
 {i,2,numy}]
```
При выполнении этой программы может возникнуть ситуация, когда в массиве **index** содержится информация о последовательном переобозначении меток. Например, метку 11 нужно помечать как 7, метку 7 – как 5, метку 5 – как четыре. Поэтому на данном этапе необходимо пересмотреть массив **index** для устранения последовательных ссылок.

```
Do[index[[i]] = index[[index[[i]]]], {i, numx numy p}]
```
Теперь производим финальную переиндексацию меток:

```
Do [
  Do [
    If [m[[i,j]]]=0,
     m[[i,j]] = index[[m[[i,j]]]]],\{j, numx\}],
  \{i, numy\}]ListDensityPlot[Sin[100*m^2], ColorFunction->(Hue[#] &),
    Mesh->Falsel
```
По окончании работы рассмотренной программы на экране появится изображение квадрата с выделенными на нем кластерами. В качестве примера ниже приведен рисунок 3, полученный при  $p=0,4$ .

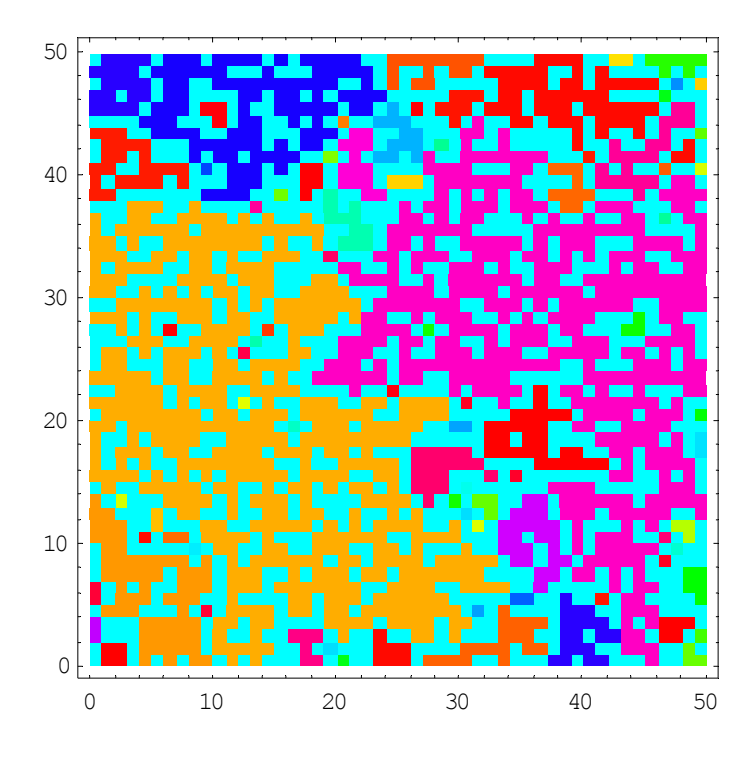

Рисунок 3 – Разбиение области на кластеры

Обратите внимание, что при построении изображения кластера в операторе ListDensityPlot массив m, хранящий информацию о преобразован кластере предварительно  $\mathbf{c}$ помошью быстро осциллирующей функции Sin [100\*m^2]. Это сделано, чтобы кластеры, имеющие близкие по значению метки отображались разными цветами. Для визуализации каждой конкретной полученной реализации кластеров осциллирующую функцию рекомендуется подбирать индивидуально исходя из собственных особенностей восприятия цветов и эстетических предпочтений.

Задание 2. Доработайте рассмотренную программу таким образом, чтобы она автоматически выдавала ответ о наличии перколяционного кластера в системе.

Созданную программу можно модифицировать для рассмотрения перколяции на треугольной решетке. За основу следует взять решетку с квадратными ячейками и учесть у узлов наличие соседей, расположенных по диагонали. Это можно сделать двумя способами, показанными на рисунке. Первый способ является более простым, второй предпочтительным из-за экономии машинной памяти при рассмотрении задач диффузии и случайного блуждания (подумайте, почему).

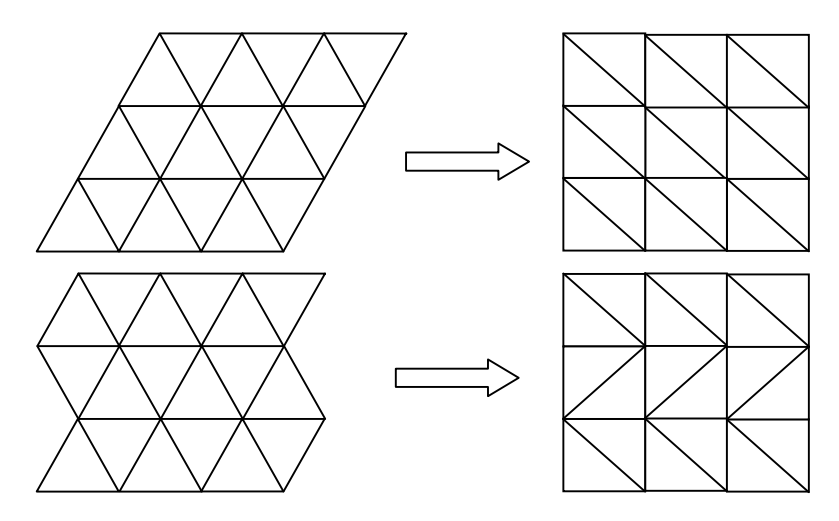

Рисунок 4 - Представление сетки с треугольными ячейками посредством двумерного массива

В первом случае для узла с координатами  $(i, j)$  список соседей будет таким:

$$
(i+1, j), (i, j+1), (i-1, j+1), (i-1, j), (i, j-1), (i+1, j-1).
$$

Во втором случае индексы диагональных узлов будут зависеть от четности индекса строки. Список соседей узла  $(i, j)$  для второго случая:

$$
(i+1, j), (i, j+1), (i-1, j+(-1)^j), (i-1, j), (i, j-1), (i+1, j+(-1)^j).
$$

Одним из возможных изображения сетки с треугольными ячейками второго типа на мониторе ЭВМ является создание изображающего двумерного массива на основе исходного по правилу, указанному ниже на рисунке.

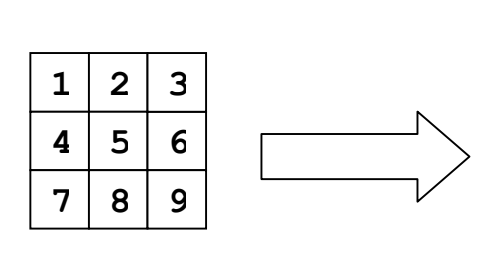

| $\mathbf 1$  | 1 | $\overline{2}$ | $\mathbf{2}$   | 3 | 3 | 0 |
|--------------|---|----------------|----------------|---|---|---|
| $\mathbf{1}$ | 1 | $\overline{2}$ | $\overline{2}$ | 3 | 3 | 0 |
| $\mathbf 0$  | 4 | 4              | 5              | 5 | 6 | 6 |
| $\mathbf 0$  | 4 | 4              | 5              | 5 | 6 | 6 |
| 7            | 7 | 8              | 8              | 9 | 9 | 0 |
| 7            | 7 | 8              | 8              | 9 | 9 | 0 |

Рисунок 5 - Построение изображающего массива для сетки с треугольной ячейкой

**Задание 3.** *Модифицируйте алгоритм таким образом, чтобы программа генерировала кластеры и оценивала наличие перколяции на сетке с треугольными ячейками. Получите изображение рассматриваемой области.* 

Коэффициент диффузии броуновской частицы определяется предельным переходом *t* → ∞ в выражении:

$$
D(t) = \frac{1}{2dt} \left\langle \Delta R(t)^2 \right\rangle, \tag{1}
$$

где  $\left\langle \Delta R(t)^2 \right\rangle$  — полное среднеквадратичное смещение частицы за время *t*.

**Задание 4.** *Определите методом статистических испытаний зависимость коэффициента диффузии броуновской частицы в перколяционном кластере D(t) от времени. Оцените D(t) при t* → ∞ *.*

#### **3 Литература, рекомендуемая для изучения темы**

- 3.1 Гулд Х., Тобочник Я. Компьютерное моделирование в физике [Текст] / Х. Гулд, Я. Тобочник: в 2-х частях. – М.: Мир, 1990. – 749 с.
- 3.2 Божокин С.В., Паршин Д.А. Фракталы и мультифракталы [Текст] / С.В. Божокин, Д.А. Паршин. – Ижевск: НИЦ «Регулярная и хаотическая динамика», 2001. – 128 с.
- 3.3 Капустина Т.В. Компьютерная система Mathematica 3.0 для пользователей [Текст]: справ. пособие / Т.В. Капустина. – М.: СОЛОН-Р, 1999. – 240 с.
- 3.4 Мандельброт Ж. Фрактальная геометрия природы [Текст] / Ж. Мандельброт. – Ижевск: НИЦ «Регулярная и хаотическая динамика», 2001. – 656 с.